# **ÇALIŞMA YAPRAĞI-2**

## **INTERNET ADRESLERI**

**İnternet**: Birçok bilgisayar sisteminin birbirine bağlı olduğu, dünya çapında yaygın olan ve sürekli büyüyen bir İletişim ağıdır

**WWW Kısaltması:** Dünya çağında ağ anlamına gelir. (World Wide Web)

**Alan Adı:** Web sitesinin internetteki adıdır. İçinde boşluk ve Türkçe harfler (ğ, ü, ç, ö, ş) yer almaz.

**Site Uzantısı:** Sitenin hangi tür içerik sunduğunu belirten kısaltmadır.

**Ülke Kısaltması:** Ülkeyibelirten iki harflik kısaltmadır.

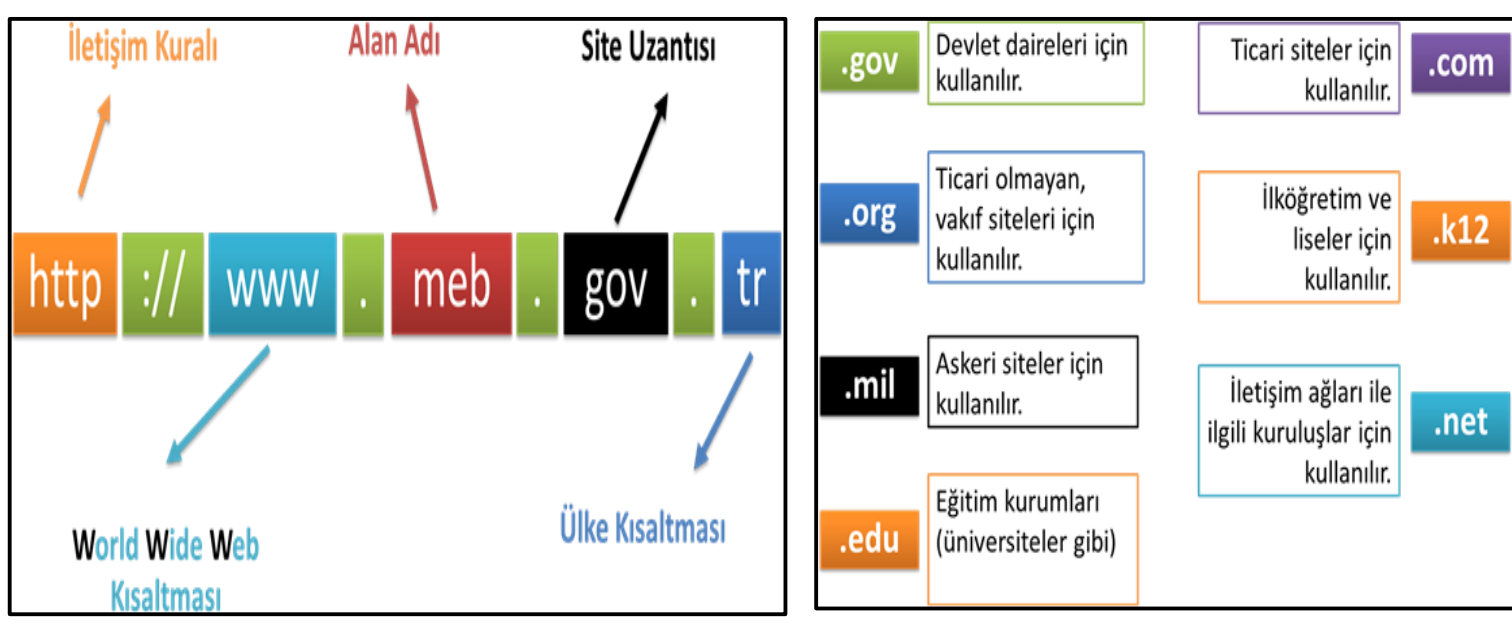

## **WEB TARAYICILARI**

İnternet tarayıcı ya da web tarayıcı en basit haliyle internet sitelerini görüntülemeye yarayan yazılımlardır.Yaygın olarak kullanılan tarayıcılar şunlardır:

1-)Google Chrome 2-)Microsoft Edge 3-) Opera Browser 4-)İnternetExplorer

- 5-)Mozilla Firefox 6-) Yandex Browse 7-)Safari
	-

**ARAMA MOTORLARI** 

İnternette bulanan milyonlarca site içerisinden aradığımız bilginin hangi sitede bulunduğunu bilmemiz çok mümkün Değildir. Arama motorları, aradığımız bilginin bulunduğu web sitesini bulmaya yarar.

Yaygın olarak kullanılan arama motorları şunlardır:

**1. [www.google.com](http://www.google.com/) 2[. www.yahoo.com](http://www.yahoo.com/) 4. https://www.yaani.com.tr**

**2. [www.yandex.com](http://www.yandex.com/) 3. www.bing.com**

### **E-POSTA NEDIR?**

E-posta; günlük yaşamdaki mektubun elektronik ortamdaki karşılığıdır. Daha çok İngilizce karşılığı olan "e-mail" olarak karşımıza çıkar.Mektup adresimizin elektronik ortamdaki karşılığıdır.

### **E-POSTA ADRESİ SEÇİMİ:**

Bir e-posta servisine kaydolurken bizden bir kullanıcı adı belirtmemiz istenir. Kullanıcı adı seçiminde şu noktalara dikkat etmeliyiz:

- Türkçe karakterler içermemeli, örneğin Çç,Ğğ,İı,Öö,Üü gibi.
- Boşluk kullanılmamalı.
- Çok uzun ya da karmaşık olmamalı, akılda kalıcı olmalı.

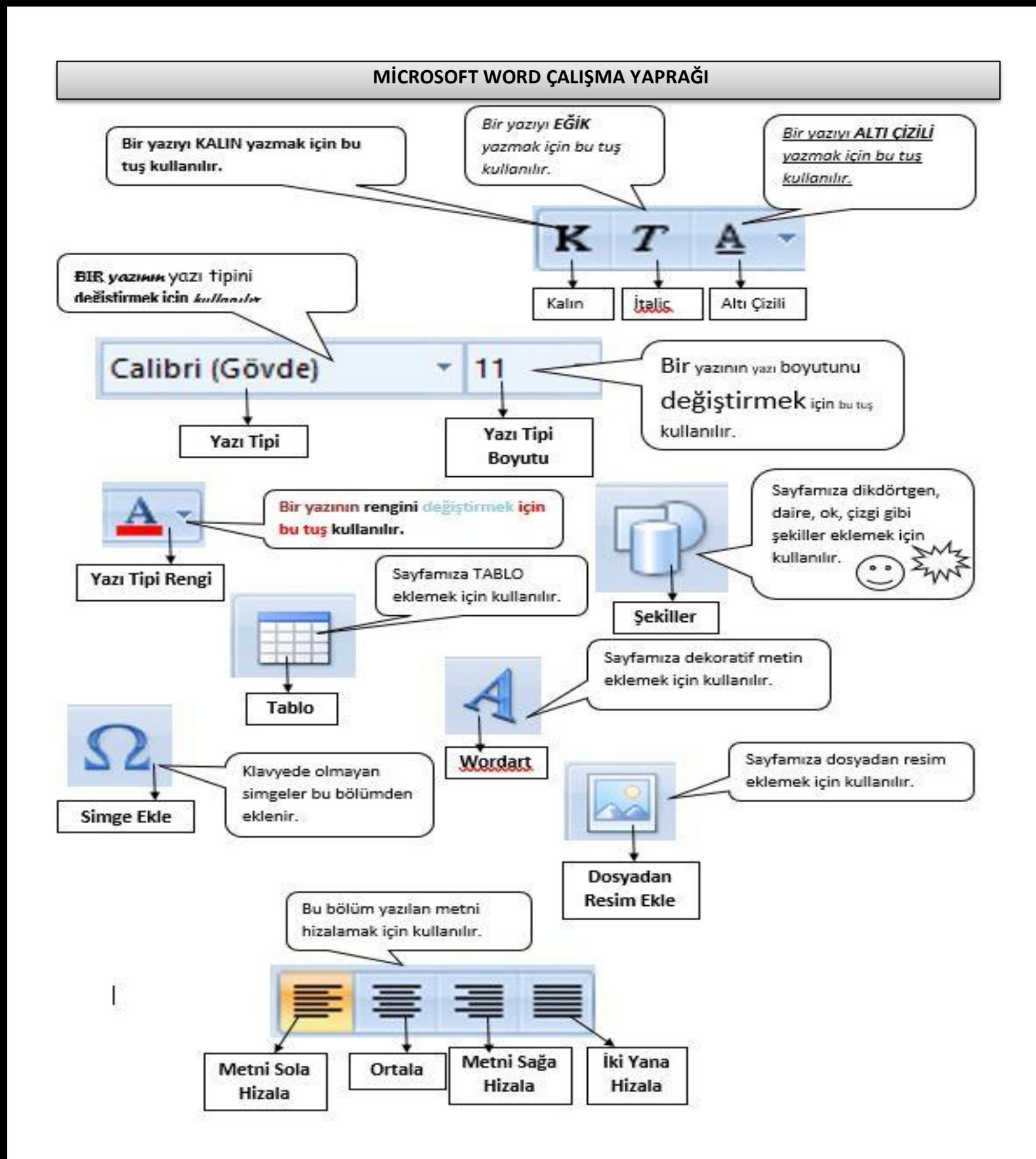

**Tablo :** Sayfaya tablo eklemek için kullandığımız bölümdür.

**Resim:** Sayfaya bilgisayarımızda bulunan resimlerden eklemek istediğimizde kullandığımız bölümdür.

**Şekiller**: Sayfaya geometrik şekiller, ok, çizgi, gülen yüz vb. şekiller eklemek için kullanılan bölümdür.

**Kenar Boşlukları:** Sayfanın kenar boşluklarını, yazı ve sayfa kenarları arasındaki mesafeyi ayarlamak için kullanılan bölümdür.

**Yönlendirme:** Sayfayı yatay hale getirmek ya da dik konuma getirmek için kullanılan bölümdü

#### **DEPOLAMA BİRİMLER**

**Sütunlar:** Sayfayı iki veya daha fazla sütuna bölmek için kullanılan bölümdür.

Bilgisayardaki dosyalarımızı depolama birimlerine kaydederiz. Bunlar:

- 1) Taşınabilir Hard Disk 3 ) DVD 5) Sabit disk.
- 2) Flash Bellek 4) Hafıza kartı

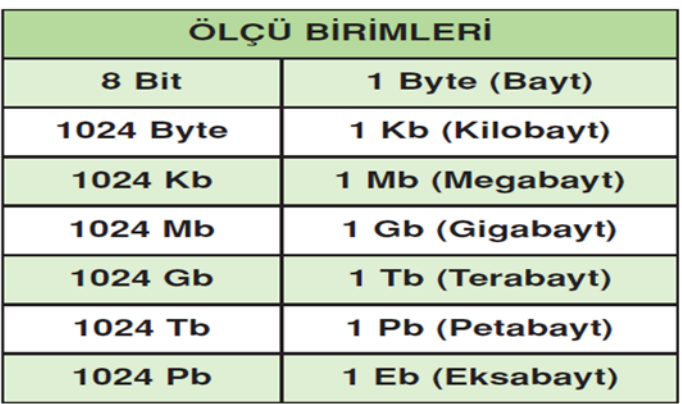

#### **POWERPOINT – SUNUM PROGRAMI ÇALIŞMA KAĞIDI**

Microsoft şirketi tarafından oluşturulmuş sunu hazırlama programıdır.

### **SUNU NEDİR?**

Belli bir konunun resim, grafik, yazı, ses ve görüntüler kullanarak giriş, gelişme,

sonuç bölümleriyle sıralı düzenli bir şekilde anlatılmasına sunu denir.

### **SLAYT NEDİR?**

Sunuyu oluşturan her sayfaya slayt denir.

**1.) Giriş:** slayt işlemleri, yazı tipi biçimlendirmeleri, paragraf ayarları ve çizim işlemlerinin yapıldığı sekmedir.

**2)Ekle:** Bir sunuya; tablo, resim, diyagram, grafik, metin kutusu, ses, köprü, üst ve alt bilgi gibi nesneleri eklemek için kullanılan sekmedir. Metin kutusu; bir slayt eklendiği zaman varsayılan olarak metin kutuları da eklenir. Ancak istenirse daha fazla metin kutusu.

**3)Tasarım:** Slaytlara; tema, yazı tipi, renk şeması veya arka plan stilleri vermek ve sayfa ayarlarını değiştirmek için kullanılan sekmedir. Bunlar slaytları görsel olarak zenginleştirmek için yapılan işlemlerdir.

**4) Animasyonlar:** Slayt geçiş efektleri, otomatik geçiş, özel animasyonları ayarlamak için kullanılan sekmedir.

- **5) Slayt geçişleri;** Slayt gösterisi görünümündeyken, bir slayt ekrana gelirken ve diğer slayda geçerken slaytlar arasına geçiş efektleri vermeyi sağlar.
- **NOT :** Hazırlanan sunumu tam ekran görüntülemek (çalıştırmak) için **F5** kısayol tuşunu kullanabilirsiniz.

Gösterime başlatılan(tam ekran görünümünden çıkmak) bir sunuyu sonlandırmak için **Esc** Tuşuna basılır.